### Create Chapters in Verse Project

Verse Project did not use source audio.

Creating chapters in a Verse Project is a two part process.

- 1 Choose the best verse recording. (Steps 1-16)
- 2 Compile the verses together into a complete chapter. (Steps 17-19)

1

Open project.

In the Projects window, click on the book name.

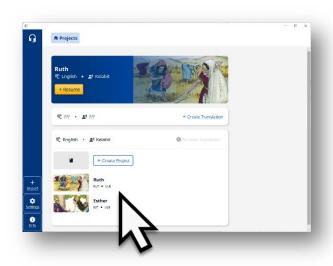

2

Choose chapter.

Click on the Chapter # bar.

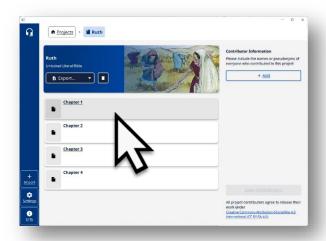

Revised: 11/4/2022

Verses listed.

Verses with green dots have recordings.

The # next to the musical note icon represents how many takes for the verse.

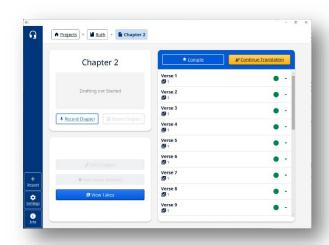

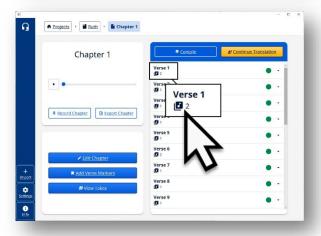

4

See verse recordings.

Click on verse bar to view recordings.

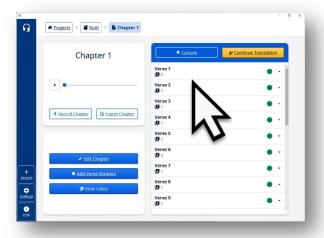

Play audio.

Click to play the recorded translation.

Recording good? Go  $\rightarrow$  6 Is there another take? Go  $\rightarrow$  7 Need to record again? Go  $\rightarrow$  9

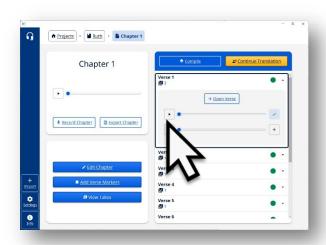

# Instructions on how to edit the verse recording are in the 'Edit Verse Recording' handout.

6

Play audio of next verse.

Click on next verse bar to listen to the recording.

Go to step 5.

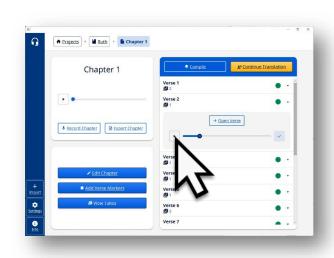

### Repeat steps 5 & 6

until every verse in the chapter have been heard.

## Play another take for the verse.

Listen to each take if there are 2, or more, takes for a single verse.

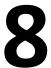

#### Choose the best recording.

Click in the up-arrow box to put the best recording to the top of the list of takes.

Top Take good? Go  $\rightarrow$  6 Need to record again? Go  $\rightarrow$  9

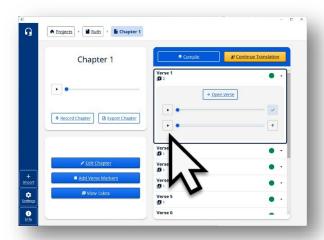

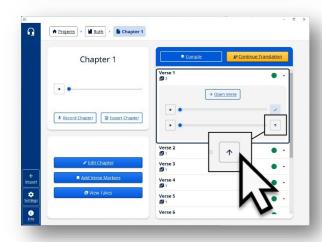

Click Open Verse.

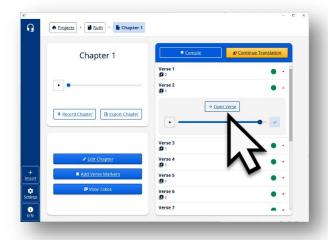

10

Click Record.

The recording window opens.

11

Click the microphone to begin recording.

Say the translation.

Record the translation.

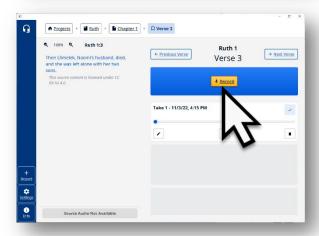

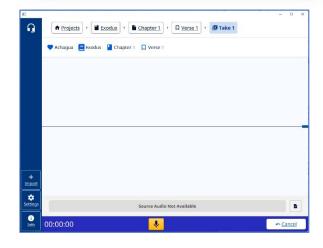

Stop recording.

Click on the pause (1) to stop recording.

**13** 

Click Continue.

Click the Continue button when the translation of the verse is completed.

**14** 

Verse recorded.

The word 'take' means that a recording has been done. Each time a recording is done it is a new 'take.'

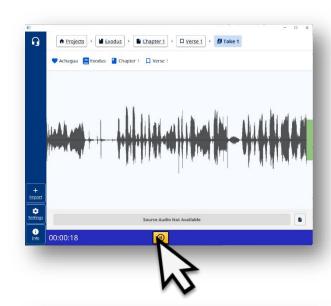

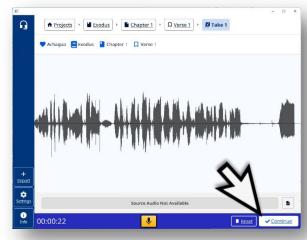

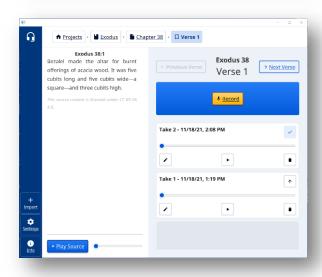

Compare the takes.

Click on the play button to play each take.

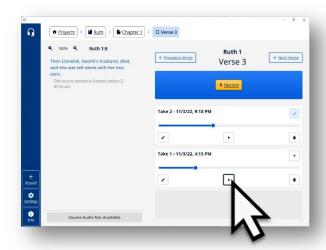

16

Choose best take.

The take with a check mark is the best take.

Another take is the best take? Click on the arrow to mark it as the best take.

The take row goes to the top of the list and has a check mark at the far right.

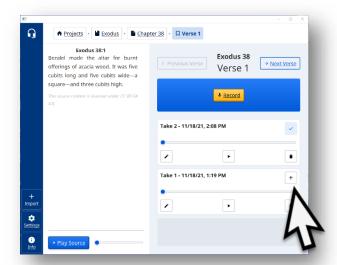

Go to step 6.

### Process 2 - Compile the verses together to form a chapter.

Once all the best recordings of the verses have been chosen, then the verses can be combined (compile) into a complete chapter.

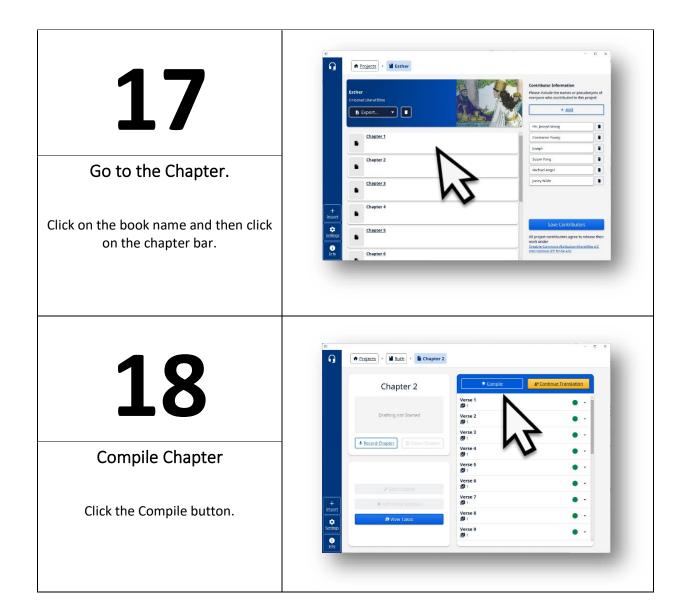

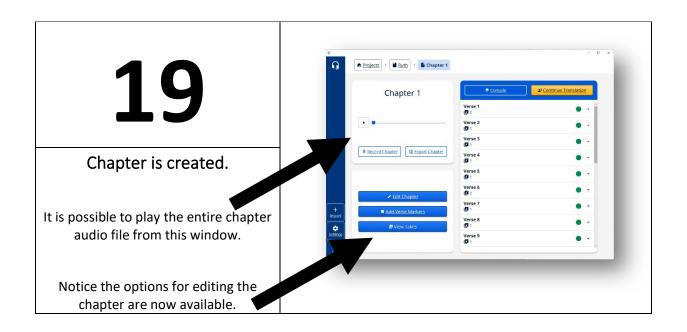

See instructions on how to edit the chapter recording in the 'Edit Chapter Recordings' handout.